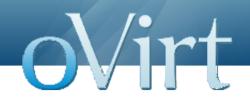

# oVirt: Open Your Virtual Data Center

Jason Brooks jbrooks@redhat.com

## Agenda

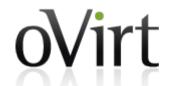

- Who am I
- What is oVirt
- oVirt Anatomy
- Getting oVirt
- Extending oVirt
- What's missing
- Get involved

#### Who am I?

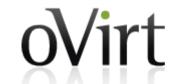

- Tech journalist (until last year)
- Red Hat OSAS (since last year)

- Testing products & projects
- Fan of Virtualization
- Fan of Open Source

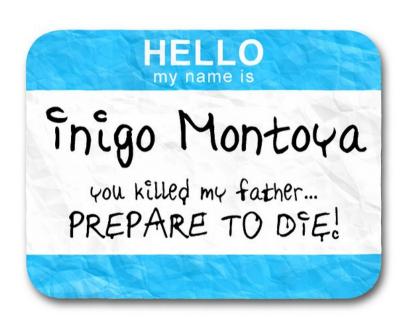

### In a nutshell

- Large scale, centralized management for server and desktop virtualization
- Provides an open source alternative to vCenter/vSphere
- Upstream for RHEV

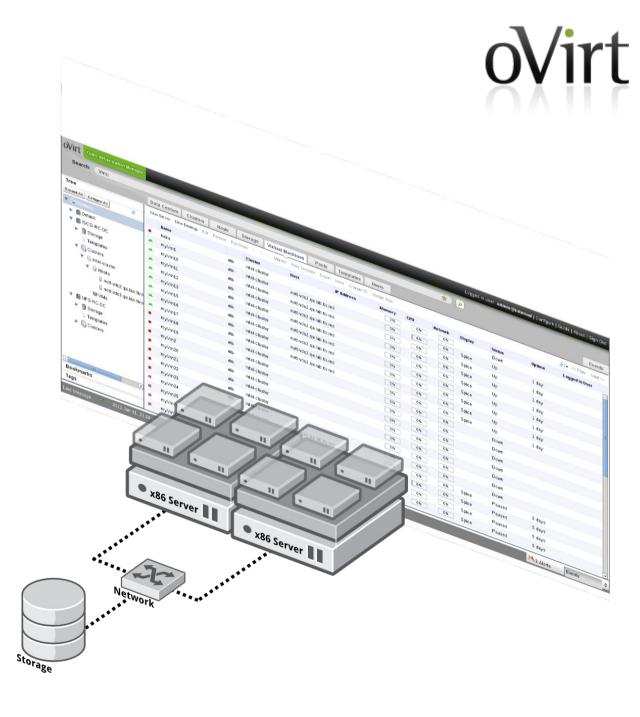

## **Feature highlights**

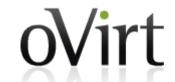

- Small footprint, bare metal hypervisor
- Optimized drivers for Linux and Windows guests
- Memory overcommit & page sharing
- High availability
- Live migration: VM & Storage
- Remote console
- iSCSI, NFS, FC, Gluster, local storage support

- CPU, storage & memory quotas
- Enterprise Directory integration
- Thin provisioning
- Live VM snapshots
- VM conversion tools
- OVF import/export
- VM templates
- Web-based admin & user portals

#### **Roots**

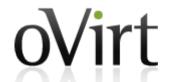

- Feb 2007: Qumranet's KVM becomes part of mainline Linux kernel
- Sept 2007: Qumranet's KVM-based Windows VDI product, Solid ICE, ships
- Oct 2007: First commit in old oVirt repo (git.et.redhat.com)
- **Feb 2008:** oVirt project emerges publicly (for the 1<sup>st</sup> time)
- **Sept 2008:** Red Hat acquires Qumranet, Inc.
- Nov 2009: RHEV 2.1 ships w/ .NET-based management server
- Nov 2011: oVirt Project re-launches w/ Java-based management server
- Jan 2012: RHEV 3.0 ships w/ new engine in tech preview
- **Feb 2012:** oVirt 3.0 release (first community release)
- Aug 2012: oVirt 3.1 release
- Feb 2013: oVirt 3.2 release

#### **Admin Console**

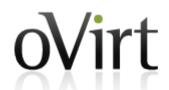

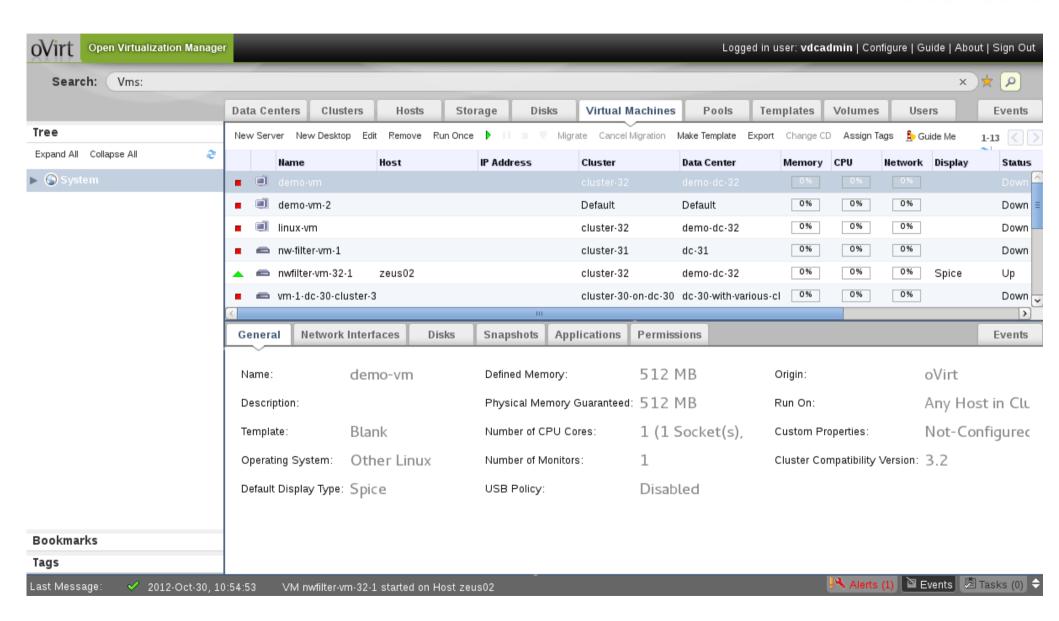

#### CLI

#### AVAILABLE COMMANDS

oVirt

\* action execute an action on an object

\* cd change directory \* clear clear the screen

\* connect connect to a RHEV manager

\* console open a console to a VM

\* create create a new object

\* delete delete an object

\* disconnect disconnect from RHEV manager \* exit quit this interactive terminal

\* getkey dump private ssh key

\* help show help

\* list or search objects
\* ping test the connection
\* pwd print working directory

\* save save configuration variables \* set set a configuration variable

\* show show one object \* status show status

\* update update an object

(oVirt cli) > help connect

#### USAGE

connect

connect <url> <username> <password>

#### DESCRIPTION

Connect to a RHEV manager. This command has two forms. In the first form, no arguments are provided, and the connection details are reafrom their respective configuration variables (see 'show'). In the second form, the connection details are provided as arguments.

#### The arguments are:

\* url - The URL to connect to.

\* username - The user to connect as. Important: this needs to

in the user@domain format.

\* password - The password to use.

#### **REST API**

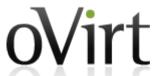

```
Mozilla Firefox
File Edit View History Bookmarks Tools Help
                                                                                                                        ? ✔ Soogle
   http://10.35.1.171/rhevm-api
Mhttp://10.35.1.171/rhevm-api
-<api>
  | capabilities | href="/rhevm-api/capabilities"/>
  k rel="clusters" href="/rhevm-api/clusters"/>
  rel="clusters/search" href="/rhevm-api/clusters?search={query}"/>
  k rel="datacenters" href="/rhevm-api/datacenters"/>
  k rel="datacenters/search" href="/rhevm-api/datacenters?search={query}"/>
  k rel="events" href="/rhevm-api/events"/>
  k rel="events/search" href="/rhevm-api/events?search={query}"/>
  k rel="hosts" href="/rhevm-api/hosts"/>
  k rel="hosts/search" href="/rhevm-api/hosts?search={query}"/>
  | clink rel="networks" href="/rhevm-api/networks"/>
  k rel="roles" href="/rhevm-api/roles"/>
  k rel="storagedomains" href="/rhevm-api/storagedomains"/>
  k rel="storagedomains/search" href="/rhevm-api/storagedomains?search={query}"/>
  k rel="tags" href="/rhevm-api/tags"/>
  k rel="templates" href="/rhevm-api/templates"/>
  k rel="templates/search" href="/rhevm-api/templates?search={query}"/>
  link rel="users" href="/rhevm-api/users"/>
  k rel="groups" href="/rhevm-api/groups"/>
  k rel="domains" href="/rhevm-api/domains"/>
  k rel="vmpools" href="/rhevm-api/vmpools"/>
  k rel="vmpools/search" href="/rhevm-api/vmpools?search={query}"/>
  k rel="vms" href="/rhevm-api/vms"/>
  k rel="vms/search" href="/rhevm-api/vms?search={query}"/>
  <system version revision="428" build="0" minor="6" major="4"/>
 -<summarv>
   -<vms>
      <total>22</total>
      <active>5</active>
    </wws>
   -<hosts>
      <total>6</total>
      <active>5</active>
    </hosts>
   -<users>
       statals 2 statals
Done
```

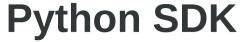

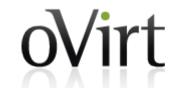

```
#create proxy
api = API(url='http://localhost:8080', username='user@domain', password='password')
api.
    init (url, username, password, key file, cert file, port, s
               api.vms.
                        M add(vm)
                        get(name)
                        ist(query)
               #list by query
                vms = api.vms.list(query = 'name=python vm')
                #search vms by property constraint
                vms = api.vms.list(memory=1073741824)
                #get by constraints
                vm = api.vms.qet(id = '02f0f4a4-9738-4731-83c4-293f3f734782')
                vm.st
                    M start()
                    start_time
                #up o stateless
```

#### **User Portal**

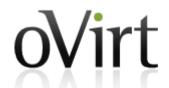

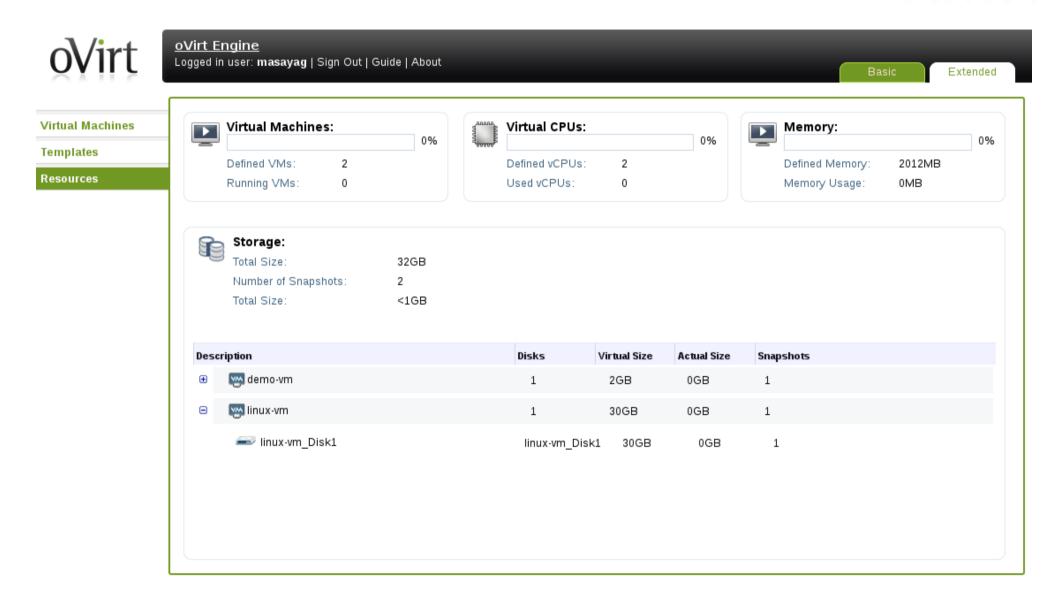

## **Create VM From Template**

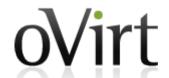

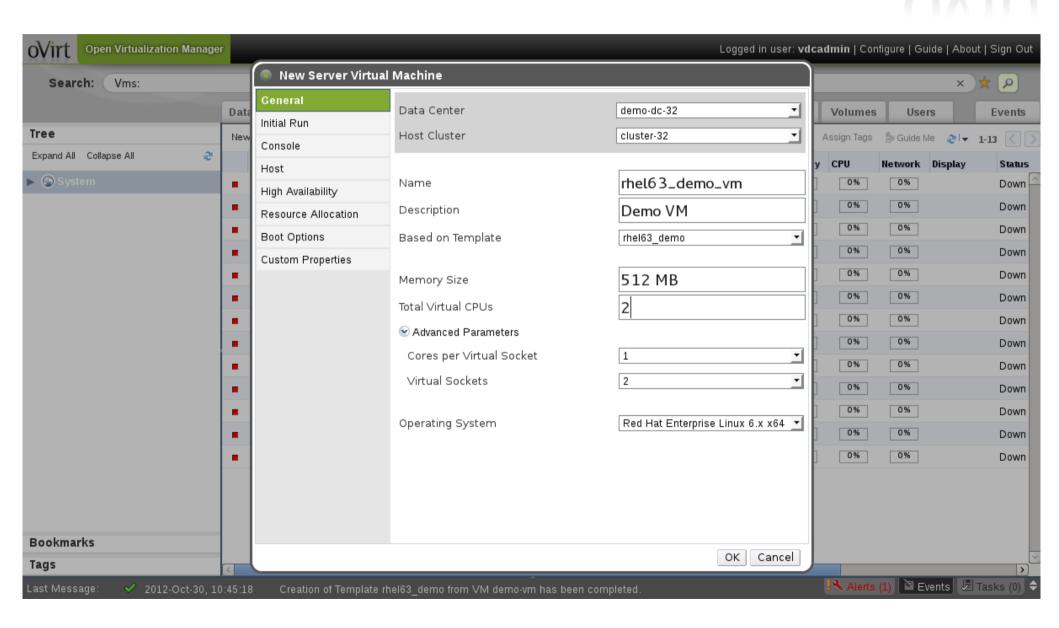

#### Run a VM

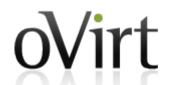

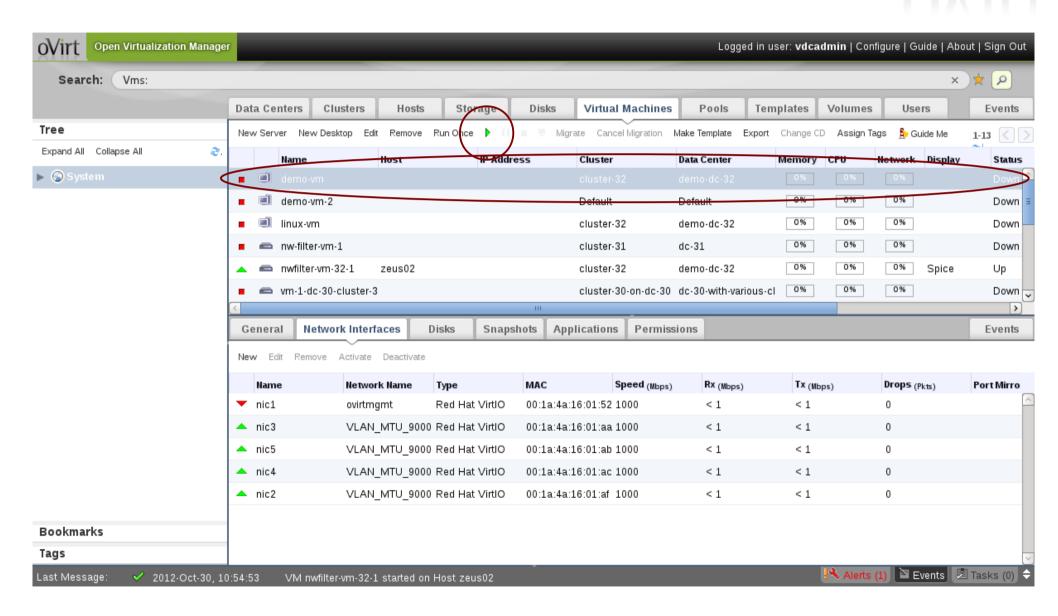

### **Connect To Guest**

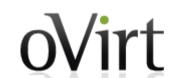

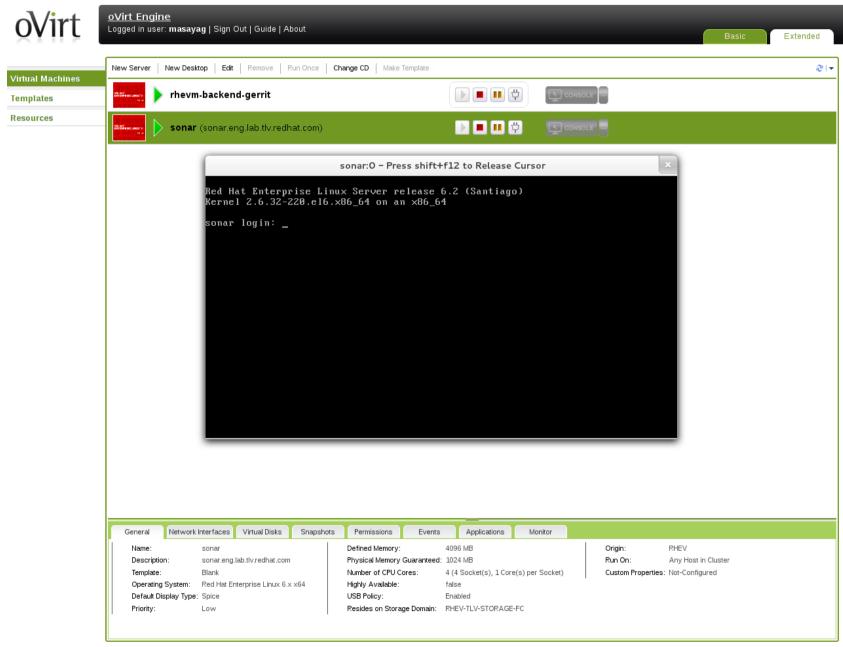

## **VM Migration**

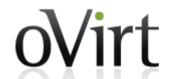

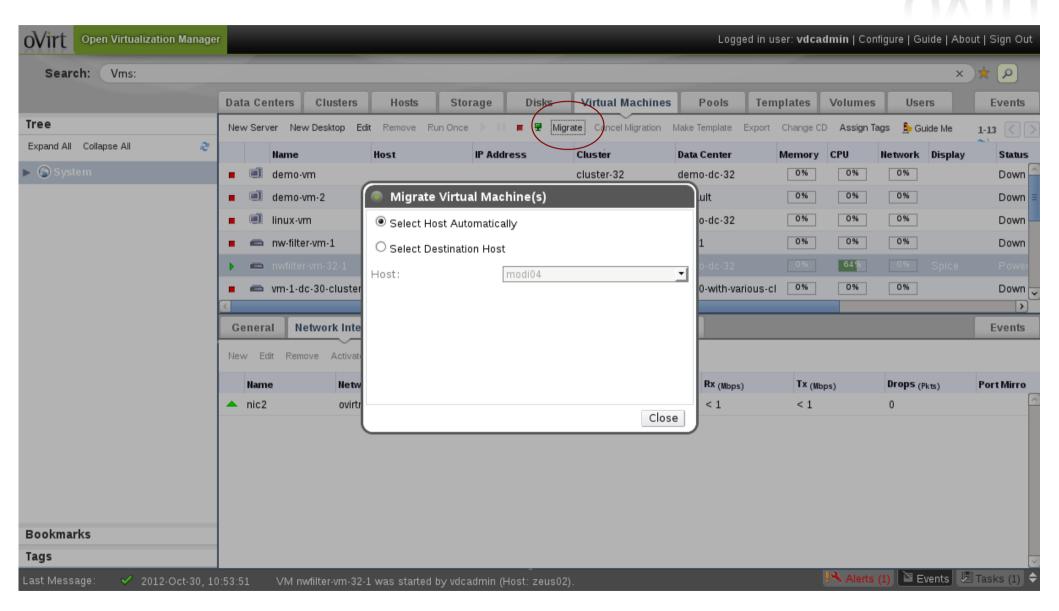

#### Network

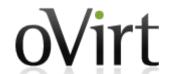

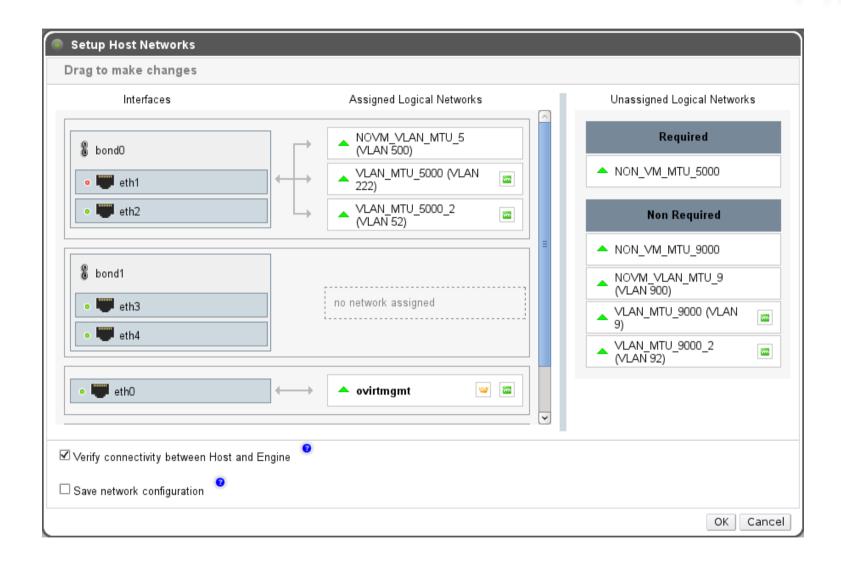

## Reports

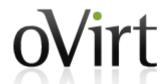

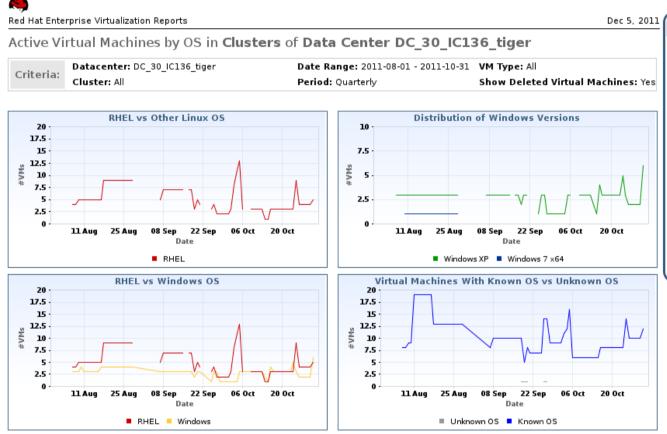

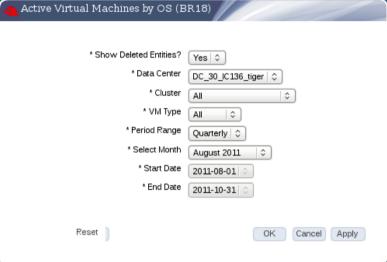

Page 1 of 1

## **Anatomy**

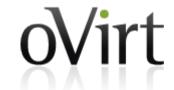

Servers

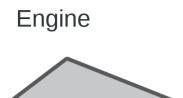

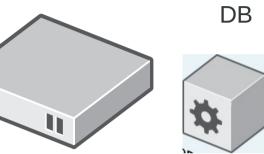

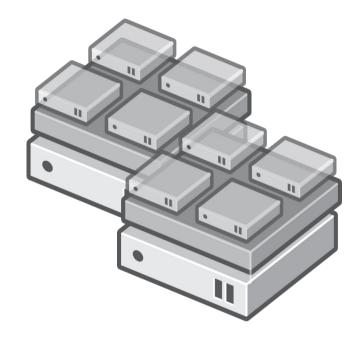

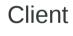

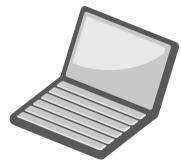

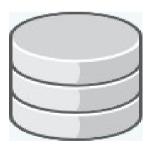

Storage

## **oVirt Engine**

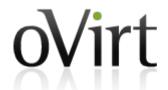

- JBoss-based Java application
- Communicates with hypervisor nodes
- Manages VM lifecycle
- Controlled with:
  - Admin Portal
  - User Portal
  - REST API
  - Python SDK
  - Command Line Shell

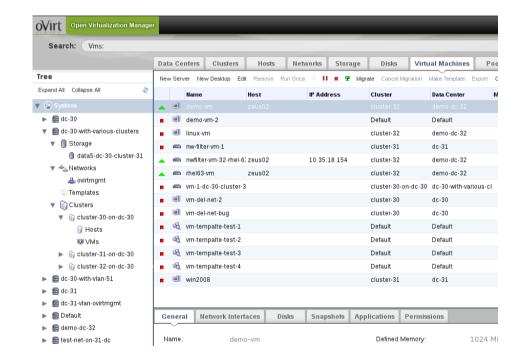

### **Virtualization Host**

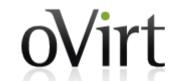

- Machine w/ Intel
   VT/AMD-V CPUs
- Linux OS bits for network, storage, etc.
- KVM hypervisor, part of Linux kernel
- libvirt virtualization API
- vdsm virtualization node management

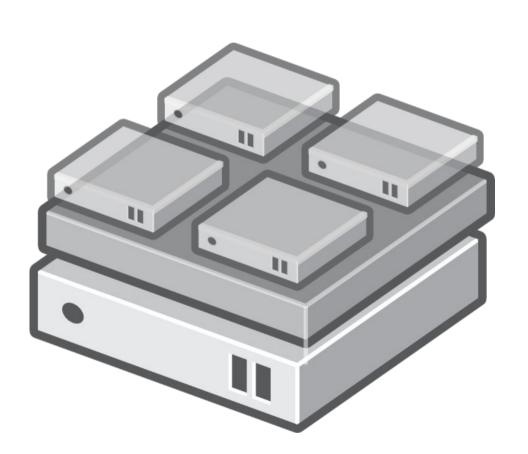

### **oVirt Node**

oVirt

- Dedicated hypervisor
- JEOS
- Built on Fedora
- Firmware
  - Install and forget about it
  - Similar to ESXi or OpenWRT
- Small Footprint (< 200MB)</li>

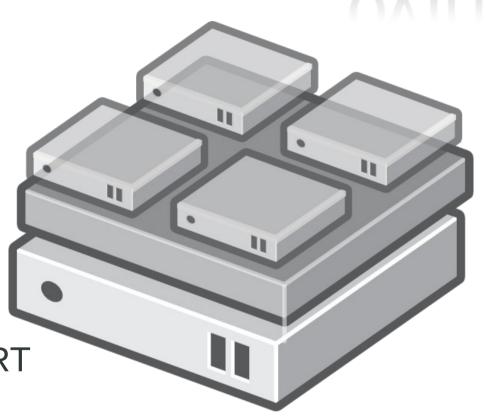

## **Getting oVirt**

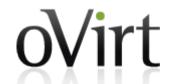

- oVirt Live: http://wiki.ovirt.org/wiki/OVirt\_Live
- All in One: ovirt-engine-setup-plugin-allinone
- Engine + oVirt Node(s)

- Packaged releases target latest Fedora
- Community-provided packages for CentOS
- oVirt 3.1 in F18 and F17 repos
- Build from source

#### Vdsm hooks

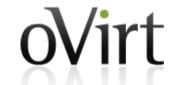

- A mechanism for customization
- Allows the administrator to manipulate the VM life cycle
- Points of manipulation
  - Before / after VM start
  - Before / after VM migration in/out
  - On VM stop
  - Etc.

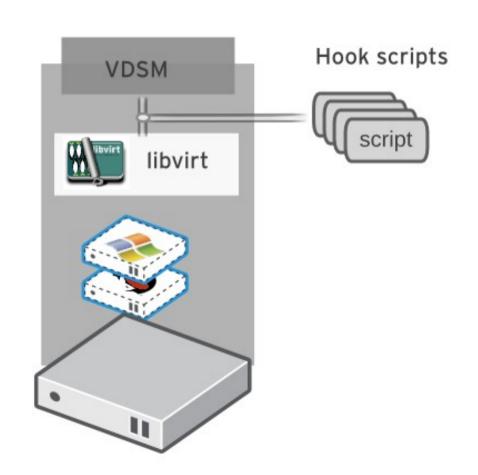

#### **Nested KVM hook**

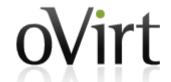

```
import hooking
cpu nested features = {
    "kvm i\overline{n}tel": "vmx",
    "kvm amd": "svm",
for kvm mod in ("kvm intel", "kvm amd"):
    kvm mod path = "/sys/module/%s/parameters/nested" % kvm mod
    try:
        with file(kvm mod path) as f:
            if f.readline().strip() == "Y":
                break
    except IOError:
        pass
else:
    kvm \mod = None
if kvm mod:
    domxml = hooking.read domxml()
    feature vmx = domxml.createElement("feature")
    feature vmx.setAttribute("name", cpu_nested_features[kvm_mod])
    feature vmx.setAttribute("policy", "require")
    domxml.getElementsByTagName("cpu")[0].appendChild(feature vmx)
    hooking.write domxml(domxml)
```

## **UI Plugins**

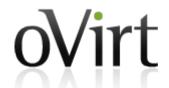

- New in oVirt 3.2
- Extend or customize oVirt Engine functionality by adding UI components to the Admin Portal (Webadmin)
- Plugins integrate with the Admin Portal on the client side using JavaScript
- Plugins can be packaged and distributed for use with the oVirt Engine

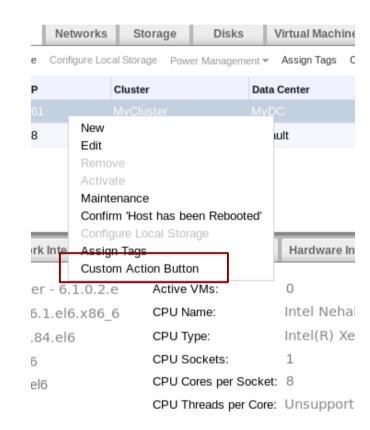

#### Shell-in-a-Box

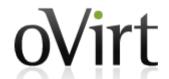

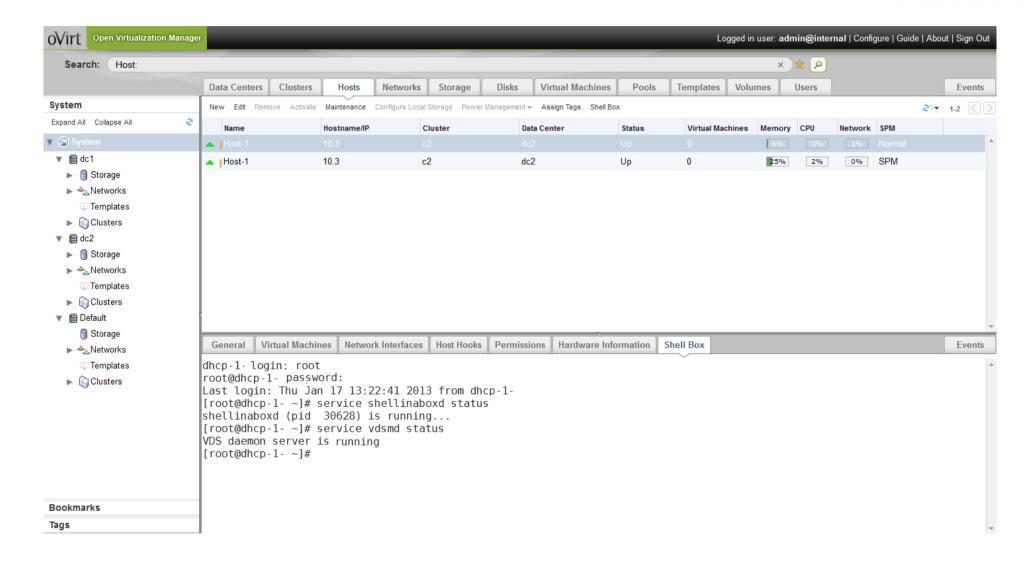

## Foreman plugin

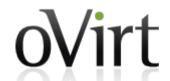

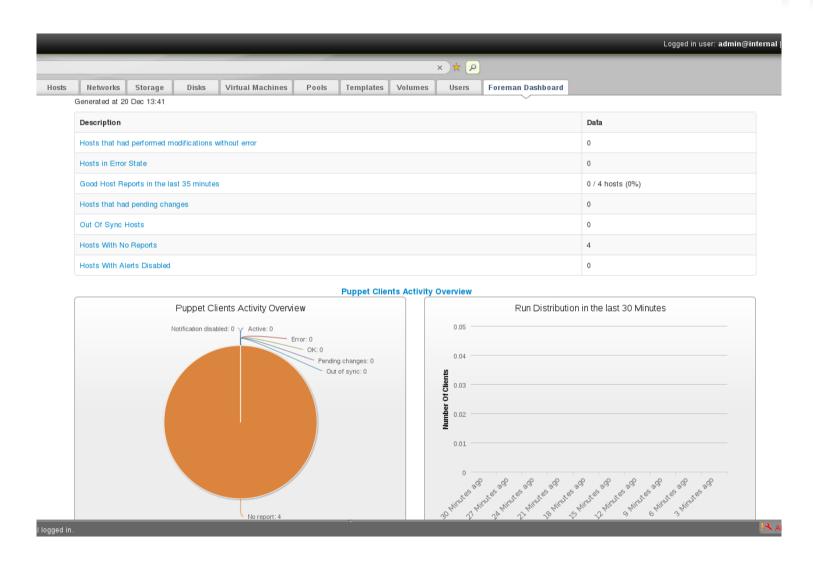

## **NetApp Virtual Storage Console**

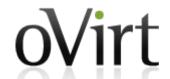

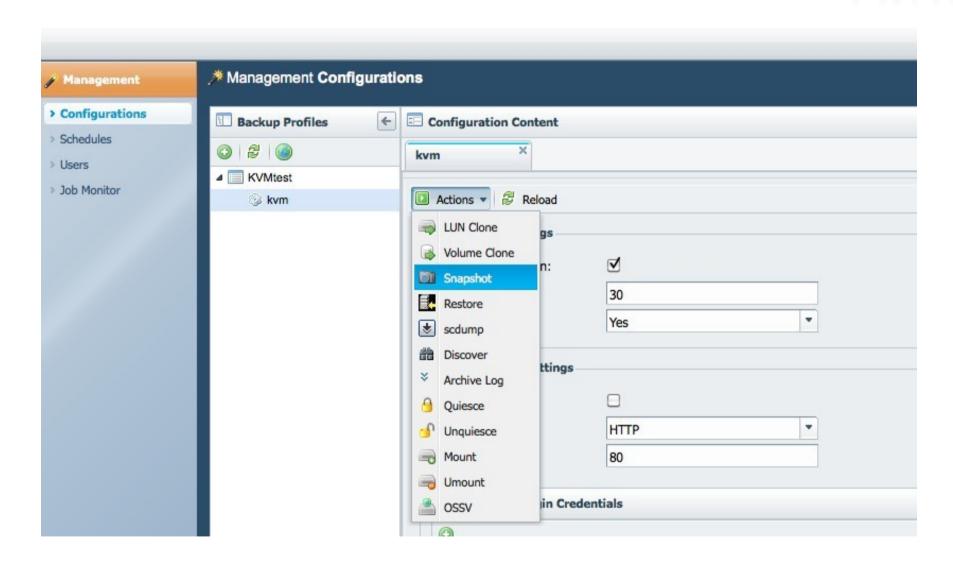

## **Nagios monitoring**

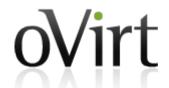

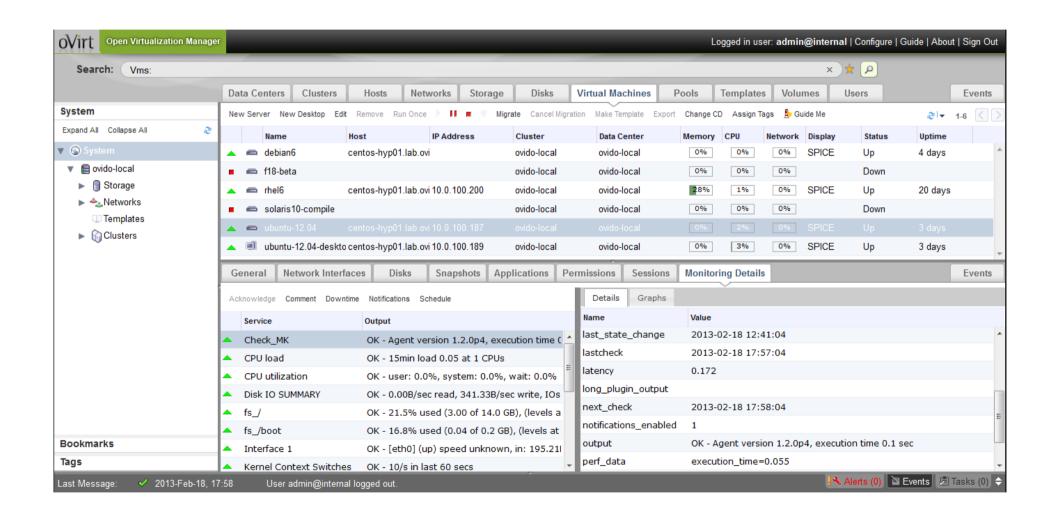

### **Deltacloud & Aeolus**

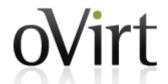

- Deploy Deltacloud server
- Manipulate oVirt via:
  - EC2 API
  - CIMI API
  - Deltacloud API
- Aeolus Project
  - Create & manage cloud resources across multiple providers...
  - ... including oVirt

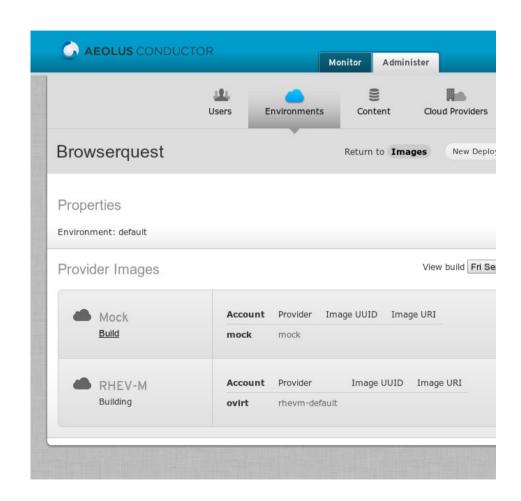

## **govirt & GNOME Boxes**

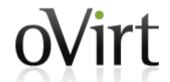

- govirt: C library to access the oVirt REST API
- Boxes: A simple GNOME
   3 application to access
   remote or virtual systems
  - Creates and manages local KVM virtual machines using libvirt
  - Remote machine access through SPICE or VNC

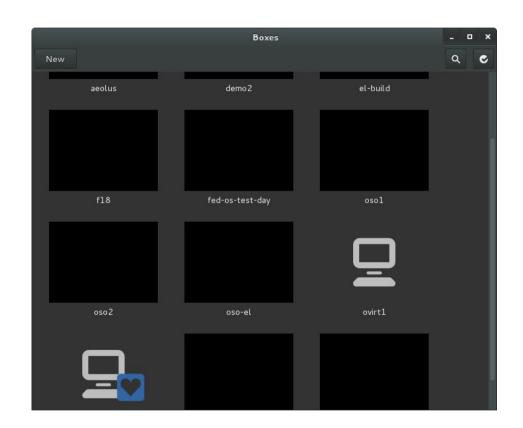

## **OpenStack Quantum integration**

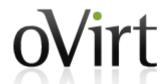

- Early stage work
- Quantum provides network connectivity-as-a-service
  - Quantum for managing VM networks
  - oVirt for managing infrastructure networks (Migration network, storage network etc.)
- External networks can be discovered in oVirt and then can be used within oVirt for example in VMs.

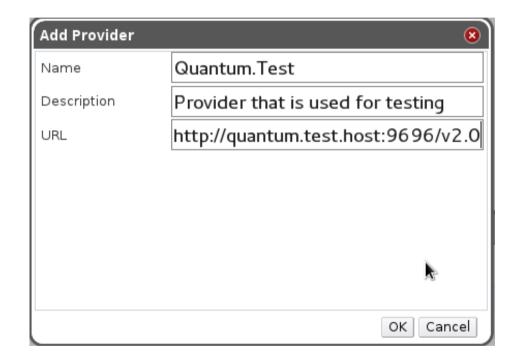

## **Node plugins**

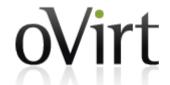

- Adds functionality not included in the base image
  - Install or update packages
  - Install new kernel modules
  - Add vdsm hooks
- Non-oVirt uses
  - OpenStack POC
  - YOUR PROJECT HERE

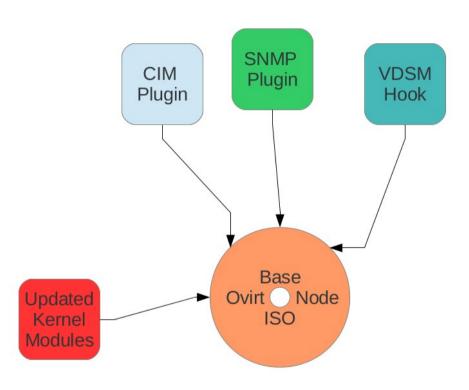

## Engine, sans oVirt

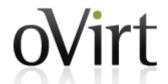

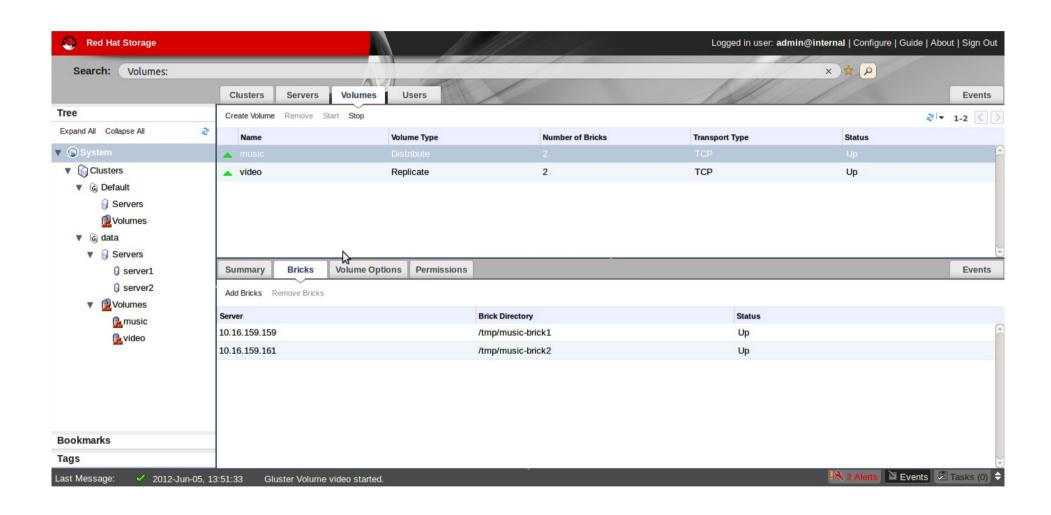

## Top feature requests

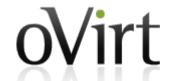

- 1. Allow disk resize
- 2. Integrate Nagios/Zabbix monitoring
- 3. Highly Available engine
- 4. Open vSwitch integration
- 5. Allow cloning VMs without template
- 6. Enable hypervisor upgrade/updates through engine
- 7. Allow engine on an oVirt hosted VM
- 8. Enable guest configuration (root password, SSH keys, network) via guest agent in engine
- 9. Integrate v2v into engine
- 10. Bond/extend ovirtmgmt with a second network for HA/increased bandwidth
- 11. Integrate scheduling of snapshots and VM export for backups in engine
- 12. Spice Support in Chrome

#### **Get Involved!**

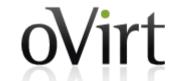

- Wiki
  - http://www.ovirt.org
- Mailing lists
  - users@ovirt.org oVirt user list
  - announce@ovirt.org oVirt announce list
  - engine-devel@ovirt.org oVirt engine devel list
  - node-devel@ovirt.org oVirt node devel list
- IRC
  - #ovirt on irc.oftc.net

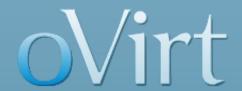

# THANK YOU!

twitter: @jasonbrooks

google+: superlongURL

email: jbrooks@redhat.com

irc: jbrooks on #ovirt

blog: blog.jebpages.com

http://www.ovirt.org

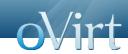

# oVirt: Open Your Virtual Data Center

Jason Brooks jbrooks@redhat.com

oVirt Overview -- SCALE11x

Τ

# Agenda

- Who am I
- What is oVirt
- oVirt Anatomy
- Getting oVirt
- Extending oVirt
- What's missing
- Get involved

oVirt Overview -- SCALE11x

#### Who am I?

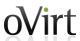

- Tech journalist (until last year)
- Red Hat OSAS (since last year)
- Testing products & projects
- Fan of Virtualization
- Fan of Open Source

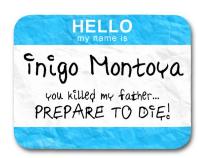

oVirt Overview -- SCALE11x

3

# image credit:

http://www.flickr.com/photos/oxygeon/238163317/

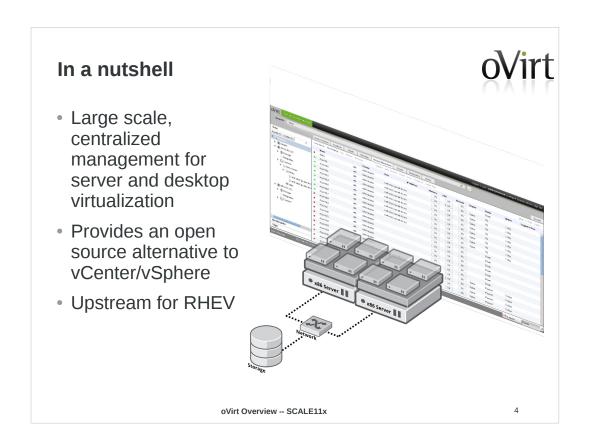

Cloud is of course cloudy, and oVirt can be part of a cloud, but the primary focus here is the VMwarestyle, virtual infrastructure-type deal – IT people familiar w/ vSphere will feel comfy

Cloud style is the new hotness, why pay attn to virtual infrastructure

Less sexy, perhaps, but the community of VMware users is HUGE, and they need free software, too!

### **Feature highlights**

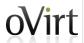

- Small footprint, bare metal hypervisor
- Optimized drivers for Linux and Windows guests
- Memory overcommit & page sharing
- · High availability
- Live migration: VM & Storage
- · Remote console
- iSCSI, NFS, FC, Gluster, local storage support

- CPU, storage & memory quotas
- Enterprise Directory integration
- · Thin provisioning
- Live VM snapshots
- · VM conversion tools
- OVF import/export
- VM templates
- Web-based admin & user portals

oVirt Overview -- SCALE11x

# wall of text, selected items from a Versus vSphere/Hyper-V doc for RHEV 3.1

# from:

http://www.redhat.com/rhecm/rest-rhecm/jcr/reposit ory/collaboration/jcr:system/jcr:versionStorage/cd 52a6990a070d54046a777e73fd41d5/58/jcr:frozenNode/r h:resourceFile

#### **Roots**

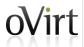

- Feb 2007: Qumranet's KVM becomes part of mainline Linux kernel
- Sept 2007: Qumranet's KVM-based Windows VDI product, Solid ICE, ships
- Oct 2007: First commit in old oVirt repo (git.et.redhat.com)
- Feb 2008: oVirt project emerges publicly (for the 1<sup>st</sup> time)
- Sept 2008: Red Hat acquires Qumranet, Inc.
- Nov 2009: RHEV 2.1 ships w/ .NET-based management server
- Nov 2011: oVirt Project re-launches w/ Java-based management server
- Jan 2012: RHEV 3.0 ships w/ new engine in tech preview
- Feb 2012: oVirt 3.0 release (first community release)
- Aug 2012: oVirt 3.1 release
- Feb 2013: oVirt 3.2 release

oVirt Overview -- SCALE11x

6

- •June 2010: RHEV 2.2 (still .NET)
- •Dec 2012: RHEV 3.1 ships w/ new engine as default

Another wall of text, some back story to the hows and whys of oVirt, for instance, why is oVirt (a new project) mature-looking (solely my view from the outside, BTW)

more interesting background on SolidICE to RHEV: http://nthadani.wordpress.com/2012/02/02/a-retrospective-a nalysis-on-the-road-to-red-hat/

.NET to Java management server background: http://lpeer.blogspot.com/2010/04/switching-from-c-to-java.html

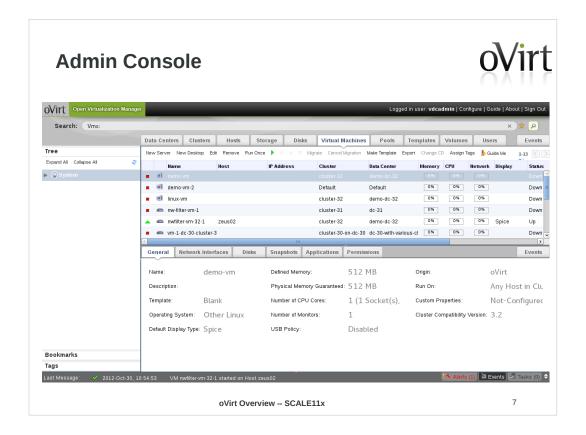

UI made w/ Google Web Toolkit

#### **CLI**

#### AVAILABLE COMMANDS

execute an action on an object change directory clear the screen connect to a RHEV manager open a console to a VM create a new object delete an object disconnect from RHEV manager quit this interactive terminal dump private sosh key show help list or search objects test the connection print working directory save configuration variables set a configuration variable show one object show status update an object \* action \* cd \* cd \* clear \* connect \* console \* create \* delete \* disconnect \* exit \* getkey \* help \* list \* ping \* pwd \* save \* set \* show \* status \* update

(oVirt cli) > help connect

#### USAGE

connect
connect <url> <username> <password>

#### DESCRIPTION

Connect to a RHEV manager. This command has two forms. In the first form, no arguments are provided, and the connection details are refrom their respective configuration variables (see 'show'). In the second form, the connection details are provided as arguments.

#### The arguments are:

- \* url \* username
- The URL to connect to.
   The user to connect as. Important: this needs to in the user@domain format.
   The password to use.
- \* password

oVirt Overview -- SCALE11x

#### **REST API**

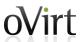

oVirt Overview -- SCALE11x

# **Python SDK** #create proxy api = API(url='http://localhost:8080', username='user@domain', password='password') api. \_\_init\_\_(url, username, password, key\_file, cert\_file, port, s @ get(name) ist(query) #list by query vms = api.vms.list(query = 'name=python\_vm') #search vms by property constraint vms = api.vms.list(memory=1073741824) #get by constraints vm = api.vms.get(id = '02f0f4a4-9738-4731-83c4-293f3f734782') vm.<mark>st</mark> start() start\_time #up o stateless oVirt Overview -- SCALE11x 10

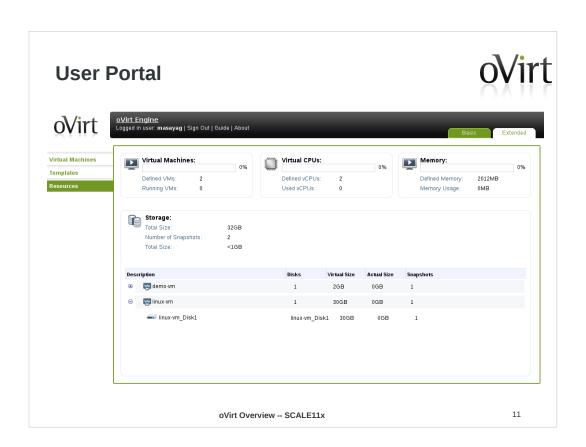

# **Create VM From Template**

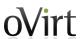

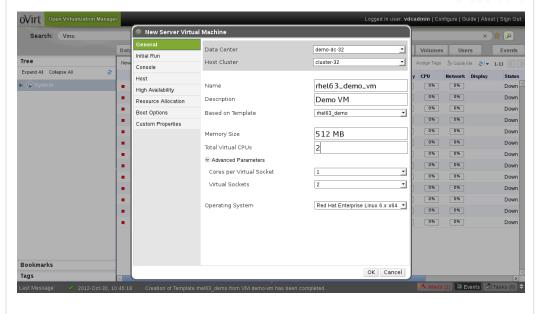

oVirt Overview -- SCALE11x

#### Run a VM OVirt Open Virtualization Manager Logged in user: vdcadmin | Configure | Guide | About | Sign Ou Search: Vms: Data Centers Clusters Hosts Storage New Server New Desktop Edit Remove Run Olice Disks Virtual Machines Pools Templates Volumes Users Events Migrate Cancel Migration Make Template Export Change CD Assign Tags Guide Me ▶ ⑤ System Down ■ ■ linux-vm cluster-32 demo-dc-32 Down 0% 0% 0% nw-filter-vm-1 cluster-31 dc-31 Down mw-filter-vm-1 mw-filter-vm-32-1 zeus02 0% Spice cluster-32 demo-dc-32 0% 0% Up ■ vm·1-dc·30-cluster·3 cluster-30-on-dc-30 dc-30-with-various-cl 0% 0% Down General Network Interfaces Disks Snapshots Applications Permissions Events Network Name Type Speed (Mbps) Rx (Mbps) Tx (Mbps) ovirtmgmt Red Hat VirtIO 00:1a:4a:16:01:52 1000 < 1 ▲ nic3 VLAN\_MTU\_9000 Red Hat VirtIO 00:1a:4a:16:01:aa 1000 < 1 < 1 ▲ nic5 VLAN\_MTU\_9000 Red Hat VirtIO 00:1a:4a:16:01:ab 1000 < 1 < 1 VLAN\_MTU\_9000 Red Hat VirtIO 00:1a:4a:16:01:ac 1000 nic4 < 1 < 1 nic2 VLAN\_MTU\_9000 Red Hat VirtIO 00:1a:4a:16:01:af 1000 < 1 < 1 Tags Last Message: 🗸 2012-Oct-30, 10:54:53 VM nwfilter-vm-32-1 started on Host zeus02 oVirt Overview -- SCALE11x 13

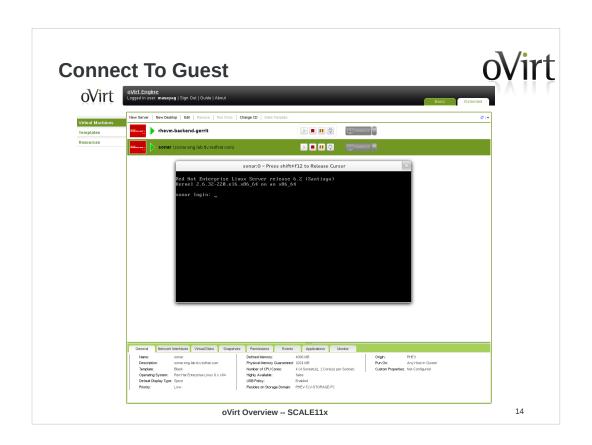

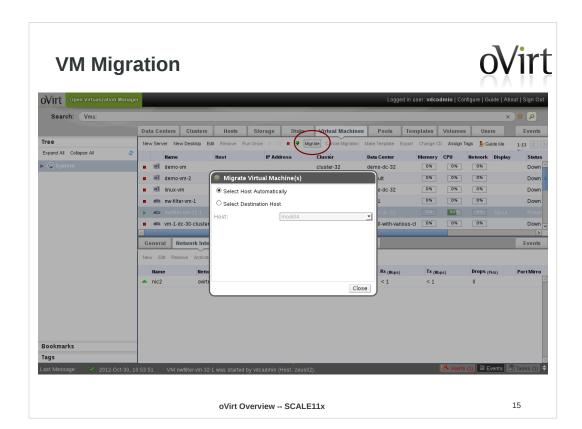

#### **Network**

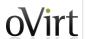

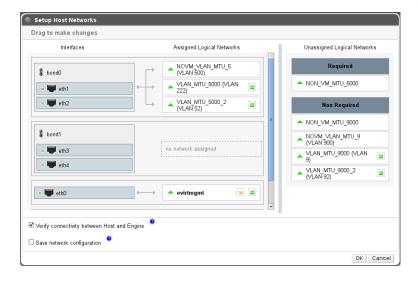

oVirt Overview -- SCALE11x

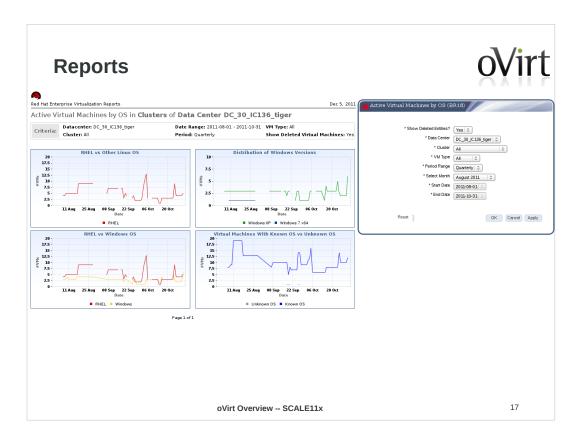

based on jaspersoft reports – this screen shows RHEV, but reports are now part of oVirt, as of 3.2

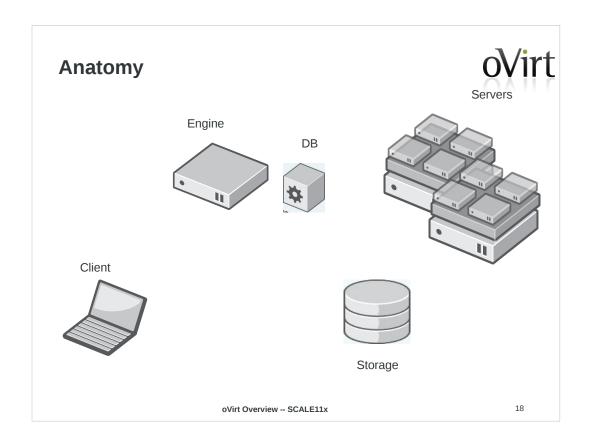

# **oVirt Engine**

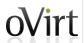

- JBoss-based Java application
- Communicates with hypervisor nodes
- Manages VM lifecycle
- Controlled with:
  - Admin Portal
  - User Portal
  - REST API
  - Python SDK
  - Command Line Shell

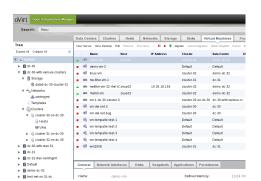

oVirt Overview -- SCALE11x

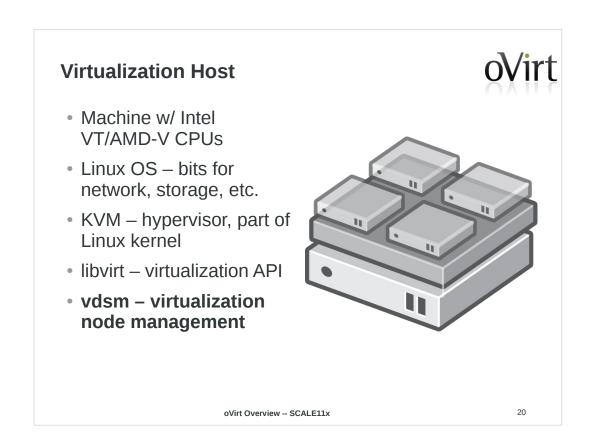

vdsm is the new bit in here — it's like a management agent for the engine, the engine talks to vdsm, vdsm controls VM lifecycle operations through libvirt, and it handles other configuration duties, like to network & storage

this last bit introduces some distro-specificity – it's the main reason that ovirt's attached to the RH family right now – work is underway to make these operations distro-agnostic – multi-distro is a priority for the project

# **oVirt Node**

- Dedicated hypervisor
- JEOS
- Built on Fedora
- Firmware
  - Install and forget about it
  - Similar to ESXi or OpenWRT
- Small Footprint (< 200MB)</li>

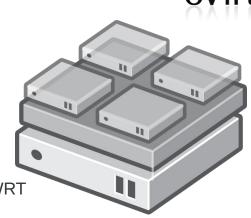

oVirt Overview -- SCALE11x

# **Getting oVirt**

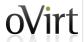

- oVirt Live: http://wiki.ovirt.org/wiki/OVirt Live
- All in One: ovirt-engine-setup-plugin-allinone
- Engine + oVirt Node(s)
- Packaged releases target latest Fedora
- Community-provided packages for CentOS
- oVirt 3.1 in F18 and F17 repos
- Build from source

oVirt Overview -- SCALE11x

22

# setting up all in one:

http://blog.jebpages.com/archives/up-and-running-with-ovirt-3-2-edition

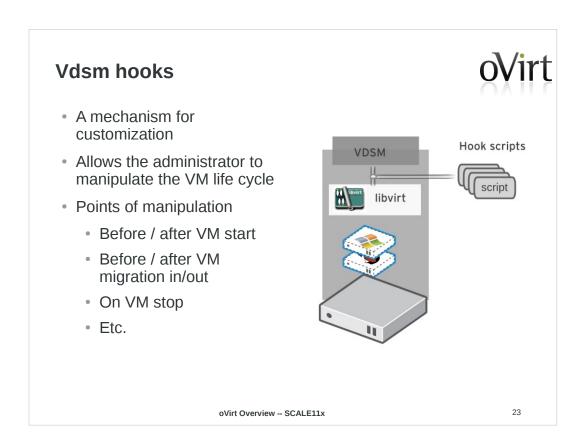

http://www.ovirt.org/VDSM-Hooks

#### **Nested KVM hook**

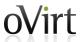

```
import hooking
cpu_nested_features = {
    "kvm_intel": "vmx",
    "kvm_amd": "svm",
for kvm_mod in ("kvm_intel", "kvm_amd"):
    kvm_mod_path = "/sys/module/%s/parameters/nested" % kvm_mod
            with file(kvm_mod_path) as f:
                 if f.readline().strip() == "Y":
                       break
      except IOError:
          pass
else:
      kvm_mod = None
if kvm_mod:
      domxml = hooking.read domxml()
      feature vmx = domxml.createElement("feature")
      feature_vmx.setAttribute("name", cpu_nested_features[kvm_mod])
feature_vmx.setAttribute("policy", "require")
domxml.getElementsByTagName("cpu")[0].appendChild(feature_vmx)
      hooking.write_domxml(domxml)
                            oVirt Overview -- SCALE11x
```

Nested KVM is really cool – lets you host VMs on VMs, there's a performance hit, but it's not crazy-bad

It's pretty simple, boils down to having your KVM module loaded w/ the nested option on, and on including a bit in the xml that defines the VM.

http://blog.jebpages.com/archives/ovirt-on-ovirt-nested-kvm-fu/

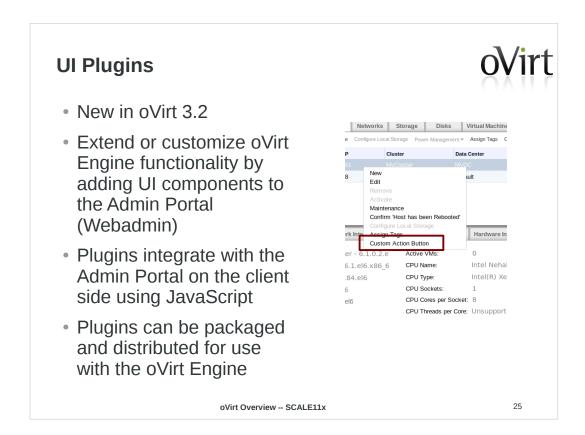

http://www.ovirt.org/Features/UIPlugins

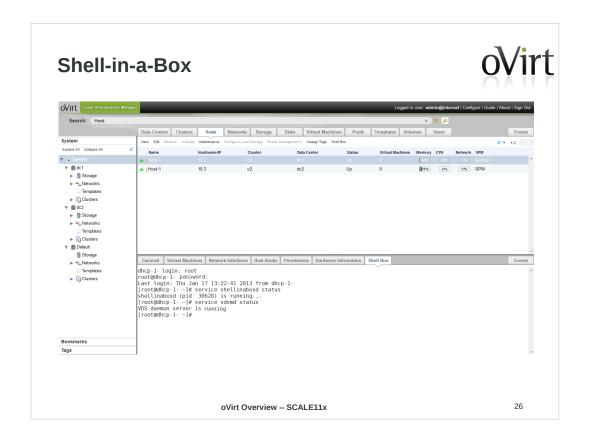

http://derezvir.blogspot.com/2013/01/ovirt-webadmin-shellinabox-ui-plugin.html

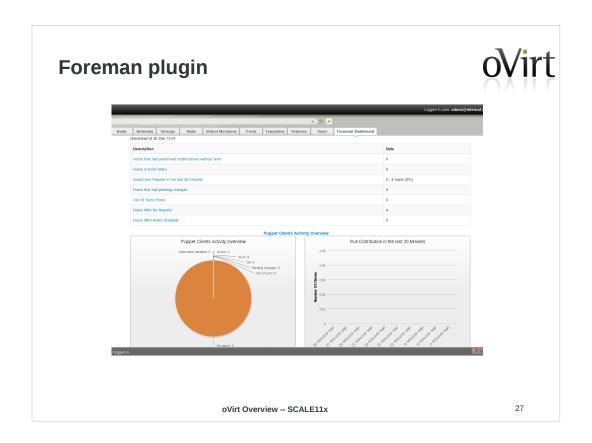

The Foreman is a complete lifecycle management tool for physical and virtual servers. Works with Puppet.

http://ovedou.blogspot.com/2012/12/ovirt-foreman-ui-plugin.html

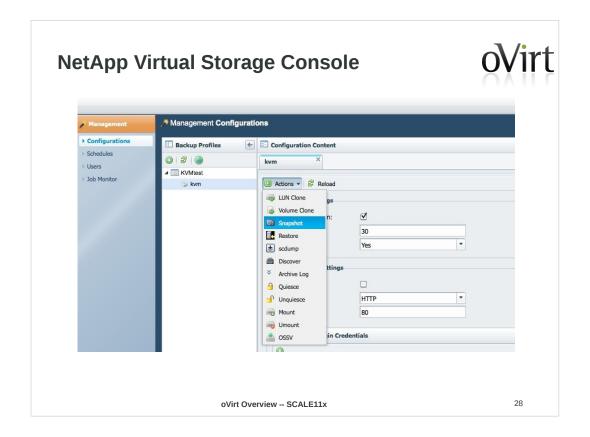

Netapp working to integrate management of some of their NetApp-specific features into oVirt UI, like hardware-side clone offloading – relatively early stage – saw this demoed last month at an oVirt workshop at their campus.

www.ovirt.org/images/c/cd/VSC\_on\_oVirt.pdf

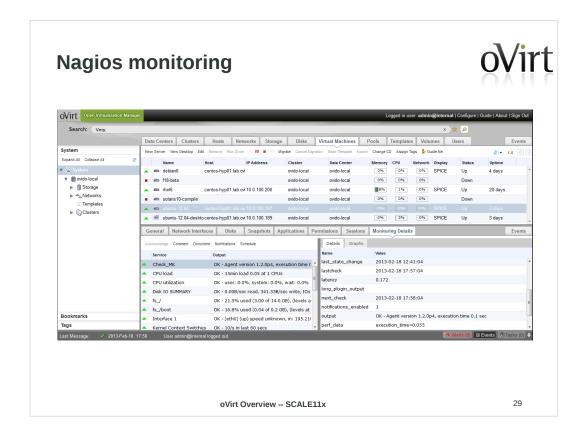

https://labs.ovido.at/monitoring/wiki/ovirt-monitoring-ui-plugin

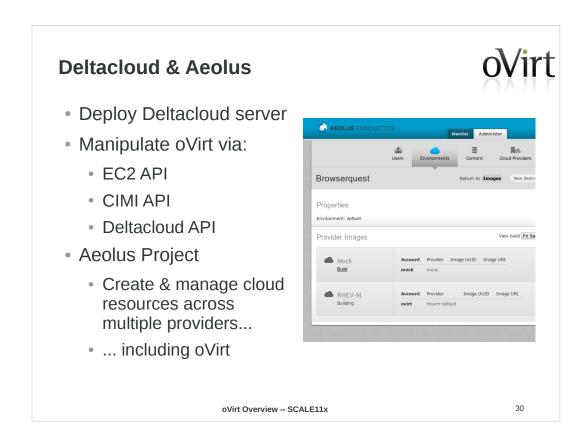

http://ovedou.blogspot.com/2012/11/working-with-ovirt-via-ec2cimi-apis.html

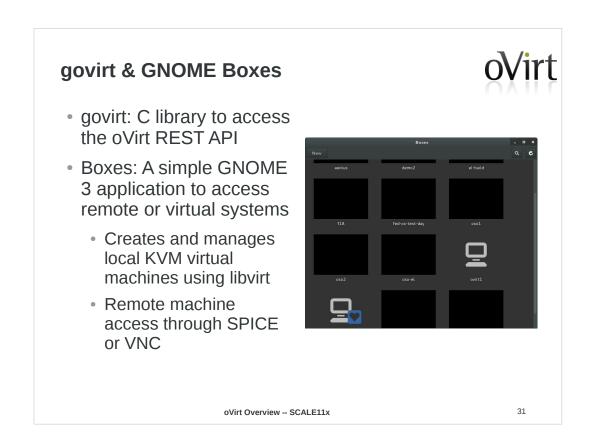

www.ovirt.org/images/6/6c/Fergeau-ovirt-boxes.pdf

http://cgit.freedesktop.org/~teuf/gnome-boxes/log/?h=ovirt

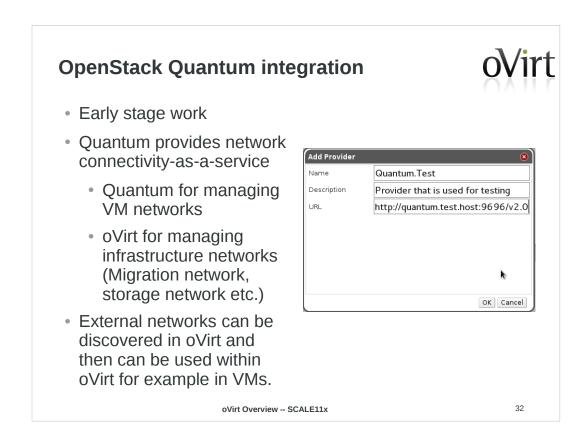

http://www.ovirt.org/Quantum\_and\_oVirt

demo screencast:

http://www.youtube.com/watch?v=yXqN17KktjE http://www.youtube.com/watch?v=uW3vrY2Y3xc

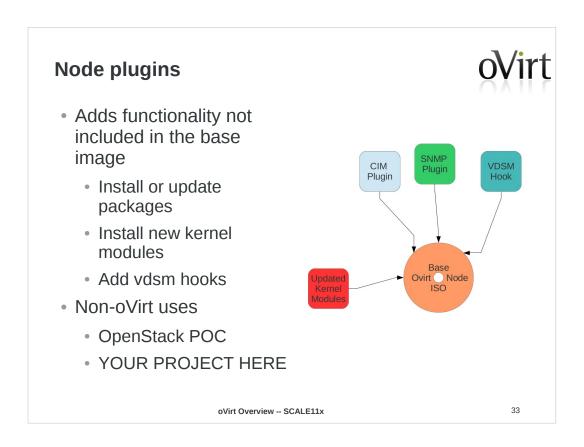

http://www.ovirt.org/Node\_plugins

http://lists.ovirt.org/pipermail/node-devel/2012-Octobe r/000327.html

https://gitorious.org/ovirt/ovirt-node-openstack-plugin

# Engine, sans ovir Tree Costers Servers Volumes Costers Servers Volumes Costers Servers Costers Servers Costers Servers Volumes Costers Servers Costers Servers Coster

## Top feature requests

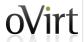

- 1. Allow disk resize
- 2. Integrate Nagios/Zabbix monitoring
- 3. Highly Available engine
- 4. Open vSwitch integration
- 5. Allow cloning VMs without template
- 6. Enable hypervisor upgrade/updates through engine
- 7. Allow engine on an oVirt hosted VM
- 8. Enable guest configuration (root password, SSH keys, network) via guest agent in engine
- 9. Integrate v2v into engine
- 10. Bond/extend ovirtmgmt with a second network for HA/increased bandwidth
- 11. Integrate scheduling of snapshots and VM export for backups in engine
- 12. Spice Support in Chrome

oVirt Overview -- SCALE11x

#### **Get Involved!**

oVirt

- Wiki
  - http://www.ovirt.org
- Mailing lists
  - users@ovirt.org oVirt user list
  - announce@ovirt.org oVirt announce list
  - engine-devel@ovirt.org oVirt engine devel list
  - node-devel@ovirt.org oVirt node devel list
- IRC
  - #ovirt on irc.oftc.net

oVirt Overview -- SCALE11x

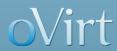

# THANK YOU!

twitter: @jasonbrooks google+: superlongURL

email: jbrooks@redhat.com irc: jbrooks on #ovirt blog: blog.jebpages.com

http://www.ovirt.org